**Kuratoryjny Konkurs Informatyczny dla uczniów gimnazjum województwa pomorskiego – finał wojewódzki**

Marzec 2017

# CZĘŚĆ PRAKTYCZNA CZAS PRACY: 60 MINUT

Instrukcja dla ucznia:

- 1. Sprawdź, czy arkusz konkursowy zawiera 4 strony i wszystkie polecenia są wyraźnie wydrukowane. Ewentualny brak lub nieczytelność zgłoś Przewodniczącemu Wojewódzkiej Komisji Konkursowej.
- 2. **Na pulpicie Twojego stanowiska komputerowego utwórz folder o nazwie identycznej z Twoim kodem ucznia. Zapisuj w nim wszystkie pliki zgodnie z poleceniami podanymi w zadaniach. Wykonuj to jak najczęściej w trakcie pracy!**
- 3. Sprawdź, czy na Twoim stanowisku znajduje się folder z plikami konkursowymi. Skopiuj je do folderu utworzonego w poprzednim punkcie tej instrukcji.
- 4. Za część praktyczną konkursu można otrzymać 30 punktów.
- **5. W trakcie pracy nie wolno korzystać z Internetu!**

*Powodzenia* 

*Organizatorzy: Kuratorium Oświaty w Gdańsku Gimnazjum im. św. Jana de La Salle w Gdańsku*

*Patronat: Wydział Elektroniki, Telekomunikacji i Informatyki Politechniki Gdańskiej*

> *Sponsorzy: Intel Technology Poland Gdańsk Polskie Towarzystwo Informatyczne*

## **ZADANIE 1. FIGURY i LABIRYNT (10 punktów)**

Zadanie składa się z czterech osobnych zadań. Należy je wykonać w programie *Scratch*, zapisując pliki rozwiązań pod nazwą zgodną z oznaczeniem zadania, np. **1A.sb2**.

#### **Zadanie 1A.**

Narysuj kwadrat o boku długości 200 px oraz jego przekątne.

Charakterystyka rysunku:

- szerokość krawędzi: 1px,
- kolor pisaka: czerwony,
- duszek: ukryty,
- łączny czas rysowania: nie może przekroczyć 5 sekund.

#### **Zadanie 1B.**

Narysuj okrąg o promieniu co najmniej 50 px i mniejszym niż 200 px oraz kwadrat wpisany w niego.

Charakterystyka rysunku:

- szerokość krawędzi: 1px,
- kolor pisaka: czerwony,
- duszek: ukryty,
- łączny czas rysowania: nie może przekroczyć 10 sekund.

#### **Zadanie 1C.**

Narysuj figurę składającą się z 20 kwadratów. Najmniejszy kwadrat ma bok długości 10 px, a każdy następny – bok o 10 px większy.

*Uwaga: wykonaj zadanie iteracyjnie lub rekurencyjnie!*

#### Charakterystyka rysunku:

- szerokość krawędzi: 1px,
- kolor pisaka: czerwony,
- duszek: ukryty,
- łączny czas rysowania: nie może przekroczyć 5 sekund.

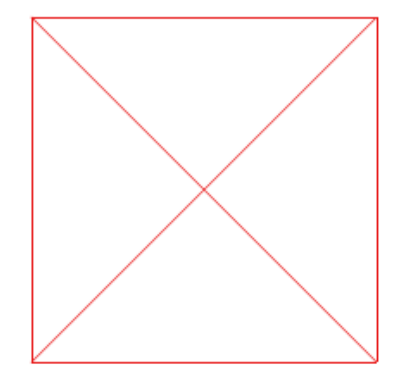

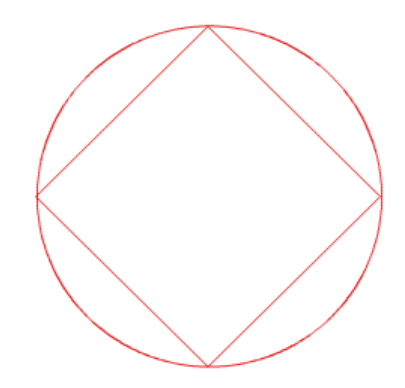

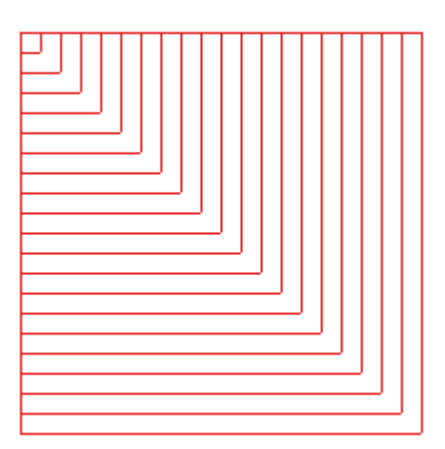

## **Zadanie 1D.**

Wykonaj interaktywną animację, która pozwoli za pomocą klawiszy strzałek przemieścić kota z początkowego pola, na którym znajduje się (jak na rysunku obok) – do wyjścia labiryntu (pole o kolorze niebieskim).

- Kot może poruszać się jedynie po polach o kolorze zielonym.
- *Uwaga: skorzystaj z tła przygotowanego specjalnie do tego zadania, które znajduje się w pliku labirynt.jpg.*

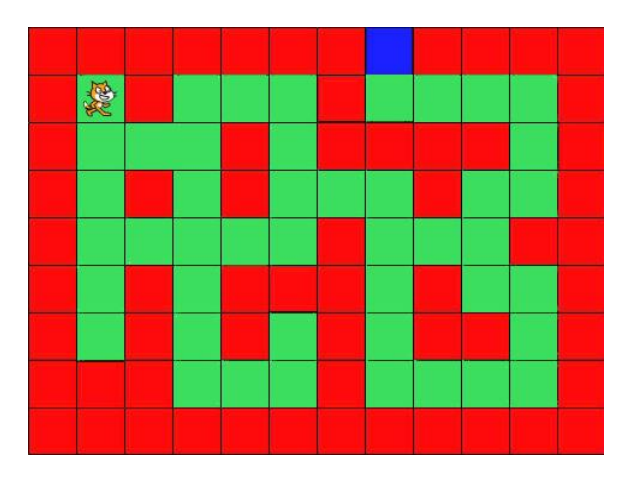

Wskazówka: Użyj np. poniższych bloków, aby rozwiązać powyższe zadanie:

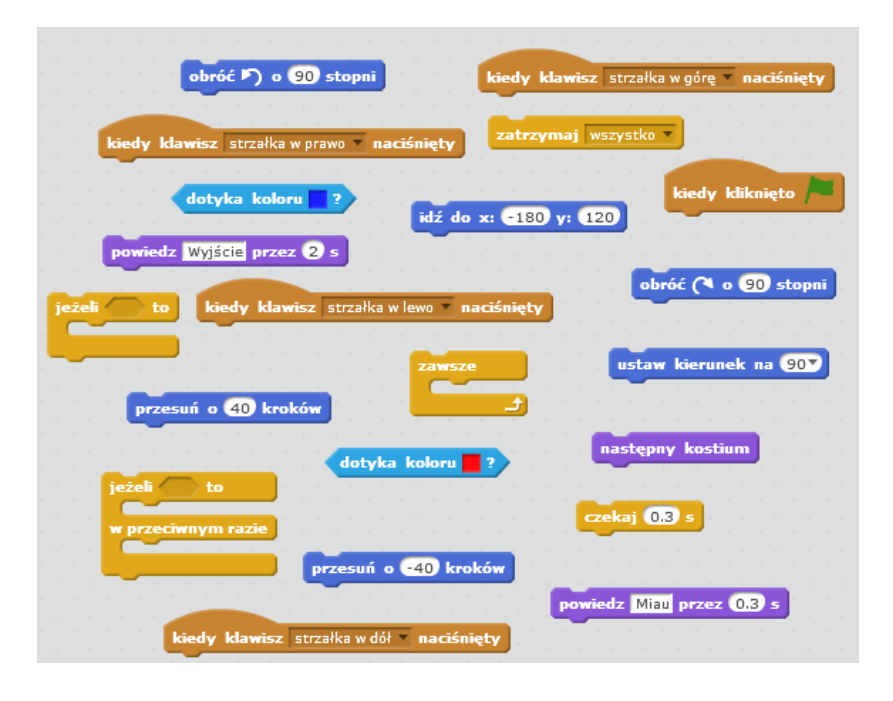

## **ZADANIE 2. LICZBOWE ZAGADKI (10 punktów)**

W pliku **liczby.txt** znajduje się 1000 liczb naturalnych mniejszych od 10000, zapisanych w osobnych wierszach. Wykorzystując dostępne narzędzia informatyczne (np. kalkulator, arkusz kalkulacyjny, język programowania) podaj odpowiedzi na poniższe pytania. Zapisz je w oddzielnych wierszach w pliku tekstowym o nazwie **2.txt**, poprzedzając właściwą literą każdą z odpowiedzi:

- a) Ile liczb podzielnych przez 3 znajduje się w pliku *liczby.txt*?
- b) Ile jest liczb trzycyfrowych, a ile liczb czterocyfrowych w pliku *liczby.txt*?
- c) Ile razy występuje cyfra "9" w liczbach podanych w pliku *liczby.txt*?
- d) **Liczbą rosnącą** będziemy nazywali liczbę, składającą się z co najmniej dwóch cyfr, której każda kolejna cyfra z prawej strony będzie większa od poprzedniej. Liczbami rosnącymi są, np. liczby: 12, 379, 1234. Natomiast nie są nimi, np. liczby: 3, 112, 342

Ile liczb rosnących zawiera plik *liczby.txt?*

## **ZADANIE 3. WIZYTÓWKA (10 punktów)**

Wykonaj wizytówkę konkursu informatycznego z wykorzystaniem HTML i CSS, która w przeglądarce *Mozilla Firefox* będzie wyglądała jak na poniższym rysunku:

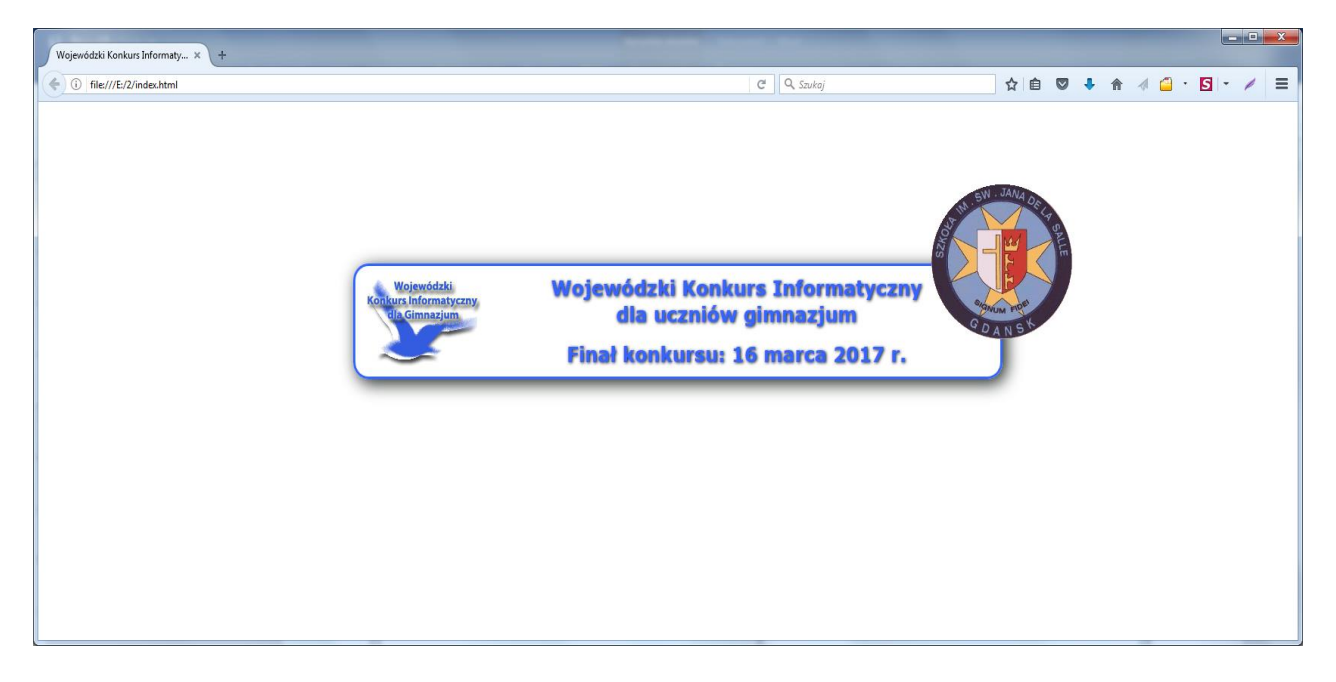

W tym celu wykorzystaj pliki: **index.html** i **style.css** oraz **logo.png** i **logoSalle.gif**.

Zwróć uwagę na:

- blok pogrubionego tekstu wyświetlany w ramce na środku strony internetowej,
- kolor tekstu (dowolny inny niż biały i czarny) oraz obramowanie w postaci linii ciągłej o tym samym kolorze,
- zaokrąglone narożniki obramowania,
- cień dla tekstu wizytówki oraz cień bloku z tekstem wizytówki,
- dwa pliki graficzne, znajdujące się w odpowiednim miejscu na stronie www.